**Adding Pages:** Pages can be used to organize information on your OpenLab website. Select "**Add New**" from either the menu on the left or on top.

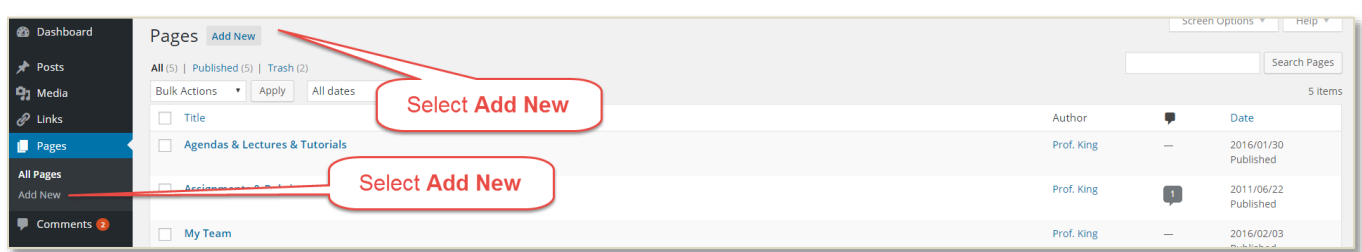

**Name & Media:** The name will show on the menus so keep it short. You can edit a page either in "**Visual**" mode or "**Text**" mode. Text mode allows you to see and edit the HTML code. You can also include "**Media**" in the form of documents or images.

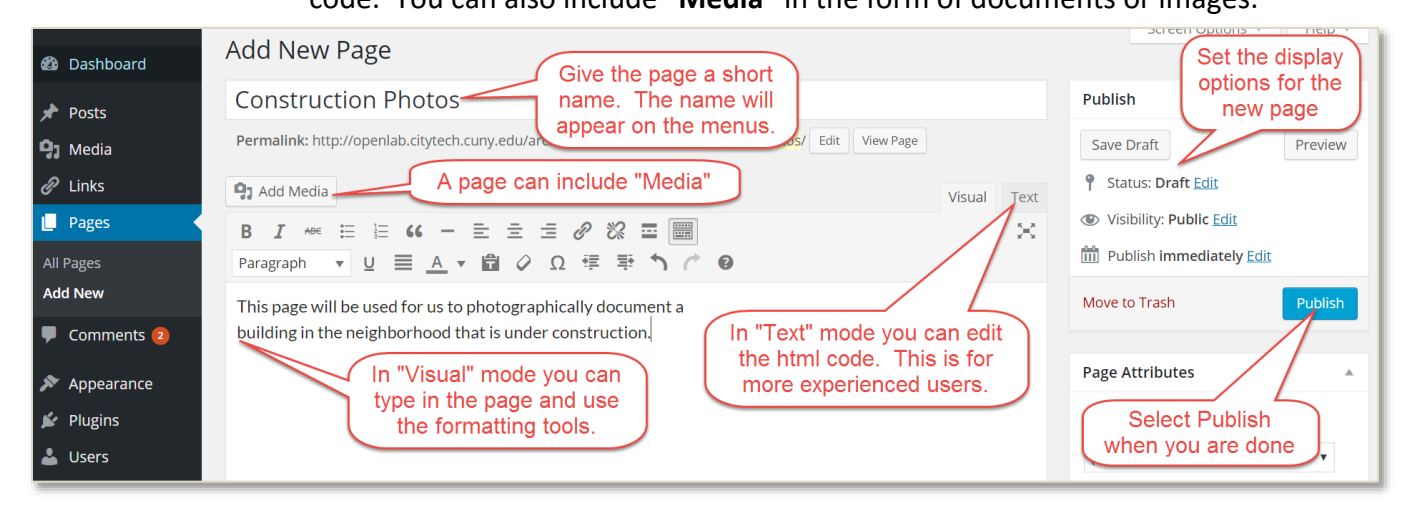

**Menus & Pages:** Page names are displayed in the menus. Keep names short so they fit!

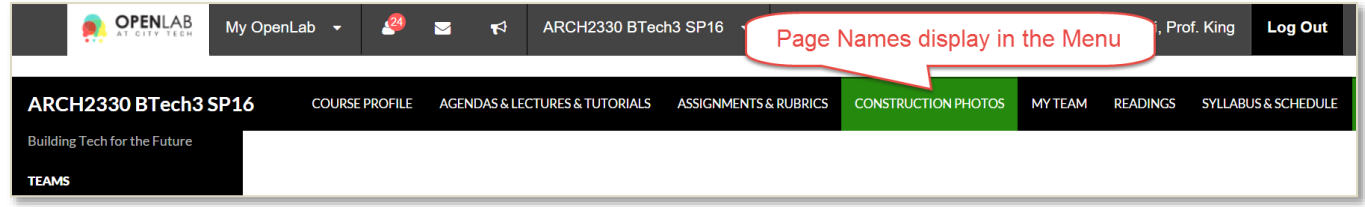

**Parent Pages:** To organize you can setup a hierarchy of pages by using **Parent Pages**

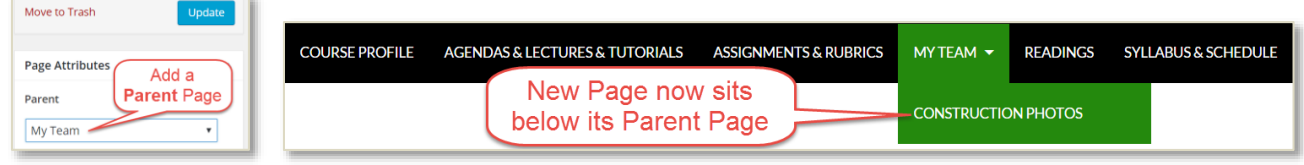